## **Registrierkasse**

## **Wie kann ich Ausgaben (z.B. für Porto, Treibstoff, Büromaterial, ...) bonieren und für die Buchhaltung aufbereiten?**

Man kann die Ausgaben (so wie die Einnahmen) verschiedenen Artikelgruppen zuordnen und auch separate PLU-Buttons für jede Art von Ausgabe anlegen und verwenden. Im Tagesbericht und im Export für die FIBU hat man dann die Daten bereits getrennt nach Gruppen bzw. Konten für die Buchhaltung aufbereitet.

Es können Bar-Ein und Bar-Aus - Buttons wie in der DEMO verwendet werden um Ein- und Auszahlungen oder Barentnahmen zu verbuchen, Screenshot:

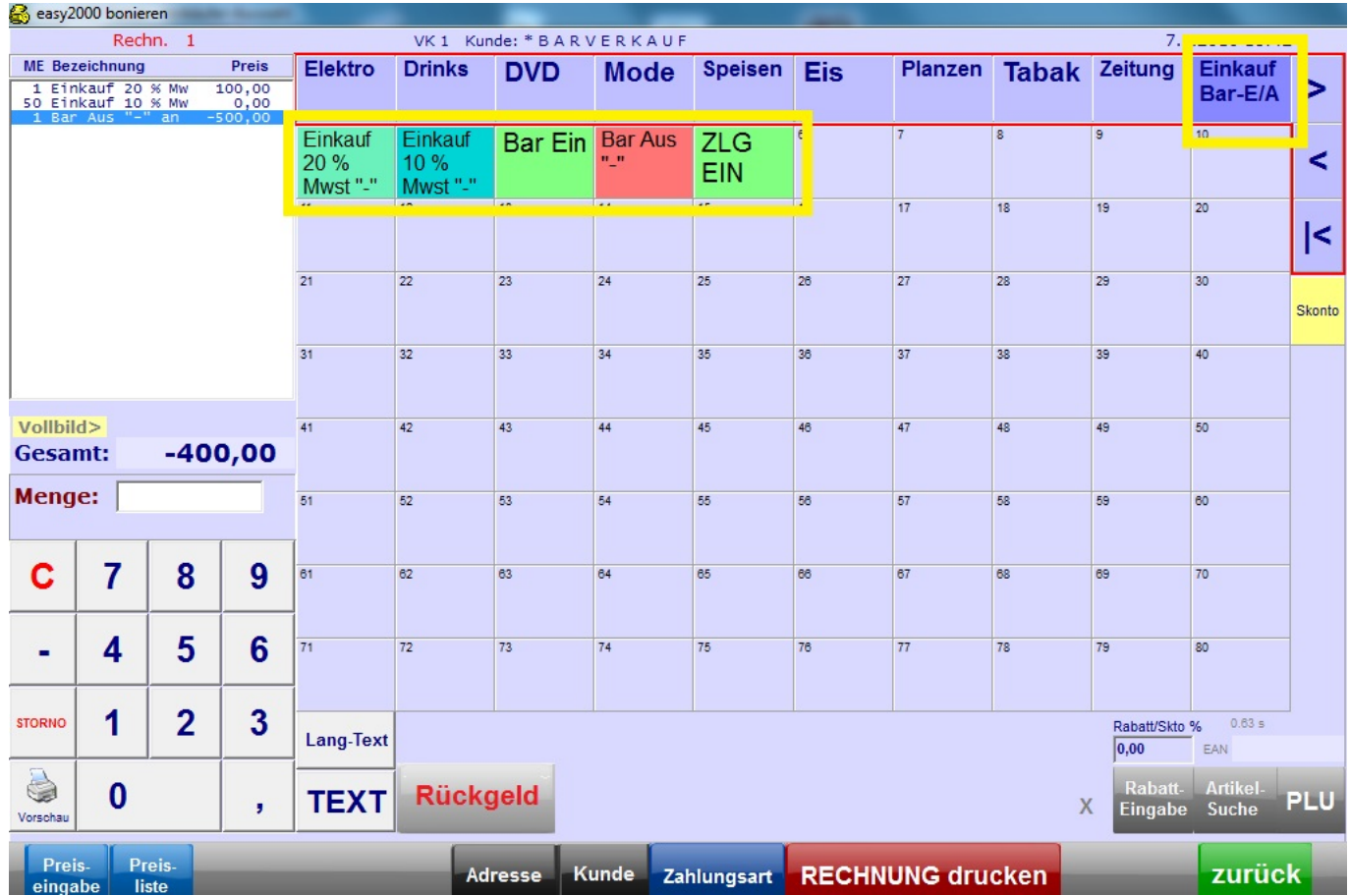

Im Kassenbuch stehen keine Positionen-Details - weil es kann ein Bon mehrere verschiedene Positionen unterschiedlicher Artikelgruppen enthalten.

Eindeutige ID: #1210 Verfasser: Andreas Letzte Änderung: 2019-03-22 14:29